# **SIEMENS**

SIMATIC NET

S7-1200 - PROFIBUS CM 1242-5

**Operating Instructions** 

| 1 |
|---|
| 2 |
| 3 |
| 4 |
| 5 |
| 6 |
| Α |
| В |
| С |
| D |
|   |

Preface

#### Legal information

#### Warning notice system

This manual contains notices you have to observe in order to ensure your personal safety, as well as to prevent damage to property. The notices referring to your personal safety are highlighted in the manual by a safety alert symbol, notices referring only to property damage have no safety alert symbol. These notices shown below are graded according to the degree of danger.

#### DANGER

indicates that death or severe personal injury will result if proper precautions are not taken.

#### **A**WARNING

indicates that death or severe personal injury may result if proper precautions are not taken.

#### **A**CAUTION

with a safety alert symbol, indicates that minor personal injury can result if proper precautions are not taken.

#### **CAUTION**

without a safety alert symbol, indicates that property damage can result if proper precautions are not taken.

#### NOTICE

indicates that an unintended result or situation can occur if the relevant information is not taken into account.

If more than one degree of danger is present, the warning notice representing the highest degree of danger will be used. A notice warning of injury to persons with a safety alert symbol may also include a warning relating to property damage.

#### **Qualified Personnel**

The product/system described in this documentation may be operated only by **personnel qualified** for the specific task in accordance with the relevant documentation, in particular its warning notices and safety instructions. Qualified personnel are those who, based on their training and experience, are capable of identifying risks and avoiding potential hazards when working with these products/systems.

#### Proper use of Siemens products

Note the following:

#### **▲** WARNING

Siemens products may only be used for the applications described in the catalog and in the relevant technical documentation. If products and components from other manufacturers are used, these must be recommended or approved by Siemens. Proper transport, storage, installation, assembly, commissioning, operation and maintenance are required to ensure that the products operate safely and without any problems. The permissible ambient conditions must be complied with. The information in the relevant documentation must be observed.

#### **Trademarks**

All names identified by ® are registered trademarks of Siemens AG. The remaining trademarks in this publication may be trademarks whose use by third parties for their own purposes could violate the rights of the owner.

#### Disclaimer of Liability

We have reviewed the contents of this publication to ensure consistency with the hardware and software described. Since variance cannot be precluded entirely, we cannot guarantee full consistency. However, the information in this publication is reviewed regularly and any necessary corrections are included in subsequent editions.

## **Preface**

#### Validity of this manual

This document contains information on the following product:

CM 1242-5

Order number 6GK7 242-5DX30-0XE0

Hardware product version 1, firmware version V1.0

The device is the communications module for the PROFIBUS DP slave function for the SIMATIC S7-1200.

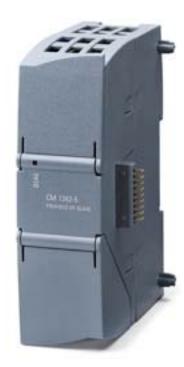

Figure 1 CM 1242-5

At the top right behind the hinged cover of the module housing, you will see the hardware product version printed as a placeholder "X" (for example X 2 3 4). In this case, "X" would be the placeholder for hardware product version 1.

#### **Product name**

In this document, the term "CM" is also used instead of the full product name "CM 1242-5".

#### New in this release

Editorial revision

## Replaced documentation

This manual replaces the manual release 09/2011.

#### Current manual release on the Internet

You will also find the current version of this manual on the Internet pages of Siemens Automation Customer Support under the following entry ID:

49852105 (http://support.automation.siemens.com/WW/view/en/49852105)

#### Purpose of the manual

This manual describes the properties of this module and supports you when installing and commissioning the device.

The necessary configuration steps are described in the form of an overview.

You will find instructions for operation and maintenance and information on the diagnostics options of the device.

#### Required experience

To install, commission and operate the CM, you require experience in the following areas:

- Automation engineering
- Setting up the SIMATIC S7-1200
- SIMATIC STEP 7
- Data transfer with PROFIBUS

#### **Further information**

You will find an overview of further reading and references in the Appendix of this manual.

You will also find information about training, Service & Support and who to contact in the Appendix of this manual.

## Table of contents

|   | Prefac               | e                                          | 3  |  |  |
|---|----------------------|--------------------------------------------|----|--|--|
| 1 | Applica              | ation and properties                       | 7  |  |  |
|   | 1.1                  | Connecting the S7-1200 to PROFIBUS         | 7  |  |  |
|   | 1.2                  | Communications services of the CM          | 7  |  |  |
|   | 1.3                  | Performance data                           | 8  |  |  |
|   | 1.4                  | Requirements for operation                 | 8  |  |  |
|   | 1.5                  | Configuration examples for PROFIBUS        | 9  |  |  |
| 2 | Display              | ys and connectors                          | 11 |  |  |
|   | 2.1                  | Opening the covers of the housing          | 11 |  |  |
|   | 2.2                  | LEDs                                       | 12 |  |  |
|   | 2.3                  | Electrical connections                     | 14 |  |  |
| 3 | Installi             | ng, connecting up and commissioning        | 15 |  |  |
|   | 3.1                  | Installing and commissioning the CM 1242-5 | 17 |  |  |
|   | 3.2                  | Pinout of the D-sub socket                 | 20 |  |  |
| 4 | Config               | uration and programming                    | 21 |  |  |
|   | 4.1                  | Configuration                              | 21 |  |  |
|   | 4.2                  | Programming                                | 22 |  |  |
| 5 | Operat               | ting the module                            | 23 |  |  |
|   | 5.1                  | Note on operation                          | 23 |  |  |
|   | 5.2                  | Diagnostics                                | 23 |  |  |
|   | 5.2.1<br>5.2.2       | Diagnostics options                        |    |  |  |
|   | 5.2.2                | DP slave diagnosticsStandard diagnostics   |    |  |  |
|   | 5.2.4                | Device-specific diagnostics in DP-V1       |    |  |  |
|   | 5.2.5                | Device-specific diagnostics in DP-V0       | 30 |  |  |
|   | 5.3                  | Downloading firmware                       | 31 |  |  |
|   | 5.4                  | Module replacement                         | 31 |  |  |
| 6 | Technical data       |                                            |    |  |  |
| Α | A Dimension drawings |                                            |    |  |  |
| В | Approv               | vals                                       | 37 |  |  |
|   | B.1                  | Approvals                                  | 37 |  |  |
|   | B.2                  | Standards and test specifications          | 40 |  |  |
| С | Refere               | ences                                      | 43 |  |  |

| D | Training, Service & Support | 45 |
|---|-----------------------------|----|
|   | Glossary                    | 47 |
|   | Index                       | 51 |

Application and properties

## 1.1 Connecting the S7-1200 to PROFIBUS

#### Connecting the S7-1200 to PROFIBUS DP

The S7-1200 can be connected to a PROFIBUS fieldbus system with the following communications modules:

CM 1242-5

Operates as DP slave

• CM 1243-5

Operates as DP master class 1

If a CM 1242-5 and a CM 1243-5 are installed together, an S7-1200 can perform the following tasks simultaneously:

- Slave of a higher-level DP master system and
- Master of a lower-level DP master system

#### 1.2 Communications services of the CM

#### **Bus protocol**

PROFIBUS communication with the S7-1200 CMs is based on the PROFIBUS DP-V1 protocol. The supported functions are described below.

When configuring in third-party systems with the GSD file, the CM 1242-5 can also be operated as a DP-V0 slave, refer to section Configuration (Page 21).

#### Possible DP masters for the DP slave CM 1242-5

With the DP slave module CM 1242-5, the S7-1200 can communicate with the following DP-V0/V1 masters:

- SIMATIC S7-1200, S7-300, S7-400, S7-Modular Embedded Controller
- DP master modules and the distributed IO SIMATIC ET200
- SIMATIC PC stations
- SIMATIC NET IE/PB Link PN IO
- Programmable controllers of various vendors

#### 1.3 Performance data

#### Types of communication with the CM 1242-5 in DP-V1

The following types of communication are available with DP-V1:

Cyclic communication

The CM supports cyclic communication for the transfer of process data between DP slave and DP master.

Cyclic communication is handled by the operating system of the CPU. No instructions or software blocks are required for this. The I/O data is read or written directly from/to the process image of the CPU.

#### Reading out identification data

With data record 255 (index 65000 to 65003), according to the DP-V1 specification, the identification data I&M 0 can be read out. You will find information on the data structure in the PROFIBUS Guideline - order number 3.502, version 1.1.1, March 2005.

#### 1.3 Performance data

#### Number of CPs/CMs that can be plugged in per S7-1200 station

You can configure a maximum of three CMs/CPs per station, in other words, 3 DP slave modules (CM 1242-5).

#### Transmission speeds of the CM 1242-5

As the transmission speed on PROFIBUS, values of 9.6 kbps to 12 Mbps are permitted for the CM.

#### Characteristic data of the DP interface of the CM 1242-5

Maximum size of the DP data areas of the DP slaves

Input area per DP slave: Max. 240 bytes

• Output area per DP slave: Max. 240 bytes

## 1.4 Requirements for operation

#### Configuration tool

To configure the module, the following configuration tool is required:

STEP 7 as of version V11.0

#### CPUs of the S7-1200

Use of PROFIBUS functionalities with the S7-1200 is only possible with CPUs as of firmware version 2.0.

## 1.5 Configuration examples for PROFIBUS

Below, you will find examples of configurations in which the CM 1242-5 is used as a DP slave and the CM 1243-5 is used as a DP master.

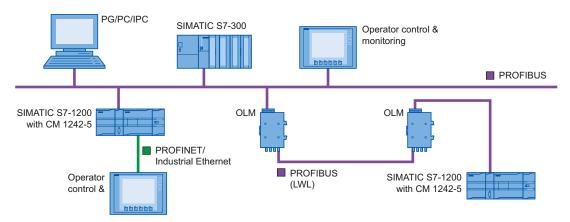

Figure 1-1 Configuration example with a CM 1242-5 as PROFIBUS slave

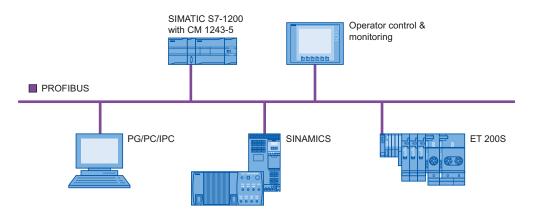

Figure 1-2 Configuration example with a CM 1243-5 as PROFIBUS master

1.5 Configuration examples for PROFIBUS

Displays and connectors 2

## 2.1 Opening the covers of the housing

#### Location of the display elements and the electrical connectors

The LEDs for the detailed display of the module statuses are located behind the upper cover of the module housing.

The PROFIBUS connector is located behind the lower cover of the module.

#### Opening the covers of the housing

Open the upper or lower cover of the housing by pulling it down or up as shown in the illustration. The covers extend beyond the housing to give you a grip.

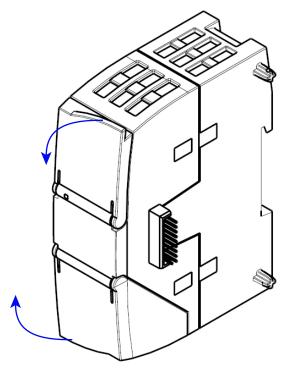

Figure 2-1 Opening the covers of the housing

### 2.2 LEDs

#### LEDs of the module

The module has various LEDs for displaying the status:

LED on the front panel

The "DIAG" LED that is always visible shows the basic statuses of the module.

Table 2-1 LED on the front panel

| LED / colors | Name | Meaning                                   |
|--------------|------|-------------------------------------------|
|              | DIAG | Display of the basic status of the module |
| red / green  |      |                                           |

· LEDs below the upper cover of the housing

Open the upper housing cover. The LEDs here provide more detailed information on the module status.

Table 2-2 LEDs below the upper cover of the housing

| LED / colors   | Name         | Meaning                                                            |
|----------------|--------------|--------------------------------------------------------------------|
| yellow / green | RUN/STOP     | Details on the operational and communications status of the module |
|                | ERROR        | Group error                                                        |
| red            |              |                                                                    |
|                | - not used - | -                                                                  |
|                | - not used - | -                                                                  |

#### **NOTICE**

#### LED colors when the module starts up

When the module starts up, all its LEDs are lit for a short time. Multicolored LEDs display a color mixture. At this point in time, the color of the LEDs is not clear.

#### Display of the operating and communication status

The LED symbols in the following tables have the following significance:

Table 2-3 Meaning of the LED symbols

| Symbol     | $\circ$ |                   | <b>* *</b>          | 0                        | -            |
|------------|---------|-------------------|---------------------|--------------------------|--------------|
| LED status | OFF     | ON (steady light) | Flashing, one color | Flashing<br>yellow-green | Not relevant |

The LEDs indicate the operating and communications status of the module according to the following scheme:

Table 2-4 Display of the basic states of the module by the "DIAG" LED

| DIAG           | Meaning             | Comment                                                                        |
|----------------|---------------------|--------------------------------------------------------------------------------|
| (red / green)  |                     |                                                                                |
| 0              | Power OFF           |                                                                                |
|                | RUN without errors  |                                                                                |
| green          |                     |                                                                                |
| <b>\</b>       | Startup             | The individual states are signaled by the RUN/STOP and ERROR LEDs (see below). |
| flashing green | STOP without errors | TROINSTOL and ERROR LEDS (See below).                                          |
|                | No project data     |                                                                                |
|                | Firmware update     |                                                                                |
| <b>\</b>       | Problem / error     | The individual states are signaled by the                                      |
| flashing red   |                     | RUN/STOP and ERROR LEDs (see below).                                           |

Table 2- 5 Display schemes for detailed module statuses

| DIAG             | -                       | RUN/STOP            | ERROR      | Meaning                                                     |  |  |
|------------------|-------------------------|---------------------|------------|-------------------------------------------------------------|--|--|
| (red / green)    |                         | (yellow /<br>green) | (red)      |                                                             |  |  |
| Detailed status  | Detailed status schemes |                     |            |                                                             |  |  |
| green            |                         |                     | 0          | RUN without errors,<br>Exchange of user data with DP master |  |  |
| - <u>`</u>       |                         | 0                   | $\circ$    | Stopped (STOP) without errors                               |  |  |
| flashing green   |                         |                     |            | No project data available                                   |  |  |
| - <del>Ö</del> - |                         |                     | 0          | Starting up (STOP → RUN)                                    |  |  |
| flashing green   |                         | •                   | )          |                                                             |  |  |
| - <u>`</u>       |                         | <del>`</del>        | $\bigcirc$ | Loading firmware                                            |  |  |
| flashing green   |                         |                     | )          | (The DIAG and RUN/STOP LEDs flash alternately.)             |  |  |
| - <u>`</u>       |                         |                     | -          | If a master-slave connection is established:                |  |  |
| flashing red     |                         |                     |            | DP master CPU in STOP, "CLEAR" on<br>PROFIBUS               |  |  |
|                  |                         |                     |            | or                                                          |  |  |
|                  |                         |                     |            | Slave error                                                 |  |  |

#### 2.3 Electrical connections

| DIAG<br>(red / green) | - | RUN/STOP<br>(yellow /<br>green) | ERROR<br>(red) | Meaning                                       |
|-----------------------|---|---------------------------------|----------------|-----------------------------------------------|
| flashing red          |   |                                 | *              | No master-slave connection detected.          |
| red                   |   |                                 | <b>*</b>       | PROFIBUS cable not connected or not detected. |

In STOP mode, configuring and performing diagnostics on the CM remain possible.

#### 2.3 Electrical connections

#### Power supply

The CM 1242-5 is supplied with power from the backplane bus. It does not require a separate power supply.

#### 9-pin D-sub female connector (PROFIBUS)

The PROFIBUS connector is located behind the lower cover of the module. The interface is a 9-pin D-sub female connector operating according to the RS-485 standard.

You also have the option of connecting to optical PROFIBUS networks via an Optical Bus Terminal OBT or an Optical Link Module OLM.

You will find the pin assignment of the D-sub socket in section Pinout of the D-sub socket (Page 20).

#### More detailed information on the electrical connections

For technical information on the electrical connections, refer to the section Technical data (Page 33).

Installing, connecting up and commissioning

3

#### Safety notices on the use of the device

The following safety notices must be adhered to when setting up and operating the device and during all work relating to it such as installation, connecting up, replacing devices or opening the device.

#### General notices

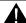

#### WARNING

#### Safety extra low voltage

The equipment is designed for operation with Safety Extra-Low Voltage (SELV) by a Limited Power Source (LPS). (This does not apply to 100 V...240 V devices.)

This means that only SELV / LPS complying with IEC 60950-1 / EN 60950-1 / VDE 0805-1 must be connected to the power supply terminals. The power supply unit for the equipment power supply must comply with NEC Class 2, as described by the National Electrical Code (r) (ANSI / NFPA 70).

There is an additional requirement if devices are operated with a redundant power supply:

If the equipment is connected to a redundant power supply (two separate power supplies), both must meet these requirements.

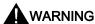

#### Opening the device

DO NOT OPEN WHEN ENERGIZED.

#### General notices on use in hazardous areas

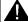

#### WARNING

Risk of explosion when connecting or disconnecting the device

**EXPLOSION HAZARD** 

DO NOT CONNECT OR DISCONNECT EQUIPMENT WHEN A FLAMMABLE OR COMBUSTIBLE ATMOSPHERE IS PRESENT.

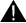

#### **WARNING**

#### Replacing components

**EXPLOSION HAZARD** 

SUBSTITUTION OF COMPONENTS MAY IMPAIR SUITABILITY FOR CLASS I, DIVISION 2 OR ZONE 2.

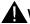

#### WARNING

#### Requirements for the cabinet/enclosure

When used in hazardous environments corresponding to Class I, Division 2 or Class I, Zone 2, the device must be installed in a cabinet or a suitable enclosure.

#### General notices on use in hazardous areas according to ATEX

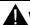

#### WARNING

#### Requirements for the cabinet/enclosure

To comply with EU Directive 94/9 (ATEX95), this enclosure must meet the requirements of at least IP54 in compliance with EN 60529.

The fiber-optic bus connections labeled SCALANCE MM400 (see type plate) may also be led through a hazardous area zone1 (see also Auto-Hotspot, section "Explosion Protection Directive (ATEX)").

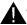

#### WARNING

#### Suitable cables for temperatures in excess of 70 °C

If the cable or conduit entry point exceeds 70 °C or the branching point of conductors exceeds 80 °C, special precautions must be taken. If the equipment is operated in an air ambient in excess of 50 °C, only use cables with admitted maximum operating temperature of at least 80 °C.

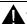

#### **WARNING**

#### Protection against transient voltage surges

Provisions shall be made to prevent the rated voltage from being exceeded by transient voltage surges of more than 40%. This criterion is fulfilled, if supplies are derived from SELV (Safety Extra-Low Voltage) only.

## 3.1 Installing and commissioning the CM 1242-5

#### Prior to installation and commissioning

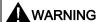

#### Read the system manual "S7-1200 Programmable Controller"

Prior to installation, connecting up and commissioning, read the relevant sections in the system manual "S7-1200 Programmable Controller" (references to documentation in the Appendix).

When installing and connecting up, keep to the procedures described in the system manual "S7-1200 Programmable Controller".

Make sure that the power supply is turned off when installing/uninstalling the devices.

#### Configuration

One requirement for the commissioning of the CP is the completeness of the STEP 7 project data. You should also read the section "Configuration and programming (Page 21)".

#### **Dimensions for installation**

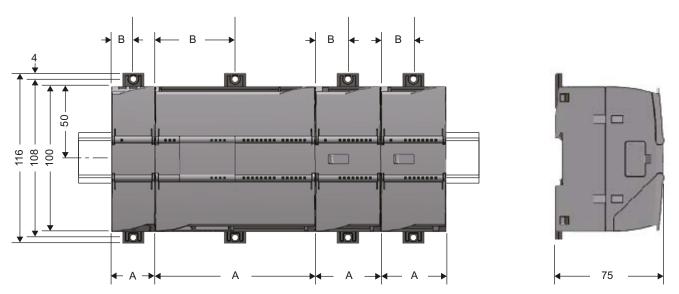

Figure 3-1 Dimensions for installation of the S7-1200

Table 3-1 Dimensions for installation

| S7-1200 devices | Width A              | Width B * |       |
|-----------------|----------------------|-----------|-------|
| CPU             | CPU 1211C, CPU 1212C | 90 mm     | 45 mm |
|                 | CPU 1214C            | 110 mm    | 55 mm |

#### 3.1 Installing and commissioning the CM 1242-5

| S7-1200 devices |                                                                                           | Width A | Width B * |
|-----------------|-------------------------------------------------------------------------------------------|---------|-----------|
| Signal modules  | 8 or 16 digital I/Os<br>2, 4 or 8 analog I/Os<br>Thermocouple, 4 or 8 I/Os<br>RTD, 4 I/Os | 45 mm   | 22.5 mm   |
|                 | 16 analog I/Os<br>RTD, 8 I/Os                                                             | 70 mm   | 35 mm     |
| Communications  | CM 1241 RS-232 and CM 1241 RS-485                                                         | 30 mm   | 15 mm     |
| interfaces      | CM 1243-5 (PROFIBUS master)<br>CM 1242-5 (PROFIBUS slave)                                 | 30 mm   | 15 mm     |
|                 | CP 1242-7 (GPRS CP)                                                                       | 30 mm   | 15 mm     |

<sup>\*</sup> Width B: The distance between the edge of the housing and the center of the hole in the DIN rail mounting clip

#### DIN rail mounting clips

All CPUs, SMs, CMs and CPs can be installed on the DIN rail in the cabinet. Use the pull-out DIN rail mounting clips to secure the device to the rail. These mounting clips also lock into place when they are extended to allow the device to be installed in a switching panel. The inner dimension of the hole for the DIN rail mounting clips is 4.3 mm.

#### Procedure for installation and commissioning

#### **NOTICE**

#### Installation location

During installation, make sure that the upper and lower ventilation slits of the module are not obstructed and good ventilation is possible. Above and below the device, there must be a clearance of 25 mm to allow air to circulate and prevent overheating.

Remember that the permitted temperature ranges depend on the position of the installed device.

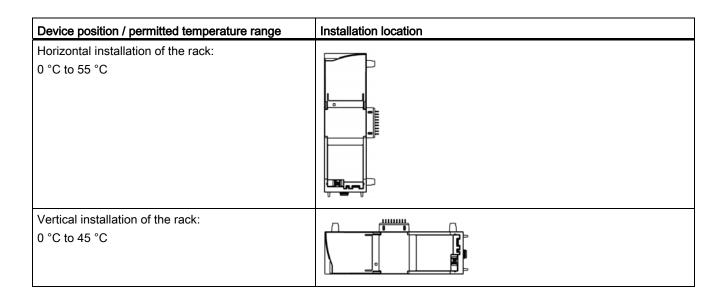

Table 3-2 Procedure for installation and connecting up

| Step | Execution                                                                         | Notes and explanations                                                                                                    |
|------|-----------------------------------------------------------------------------------|----------------------------------------------------------------------------------------------------|
| 1    | Mount the CM on the DIN rail and connect it to the module to its right.           |                                                                                                    |
| 2    | Secure the DIN rail.                                                              | The slots to the left of the CPU are permitted.                                                                                                    |
| 3    | Connect the PROFIBUS cable to the D-sub female connector of the CM.               | Lower surface of the CM                                                                                                    |
| 4    | Turn on the power supply.                                                         |                                                                                                    |
| 5    | Close the front covers of the module and keep them closed during operation.       |                                                                                                    |
| 6    | The remaining steps in commissioning involve downloading the STEP 7 project data. | The STEP 7 project data of the CM is transferred when you download to the station. To load the station, connect the engineering station on which the project data is located to the Ethernet interface of the CPU. |
|      |                                                                                   | You will find more detailed information on loading in the following sections of the STEP 7 online help:                                                                                                    |
|      |                                                                                   | "Loading project data"                                                                                                    |
|      |                                                                                   | "Using online and diagnostics functions"                                                                                                    |

## 3.2 Pinout of the D-sub socket

#### **PROFIBUS** interface

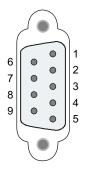

Table 3-3 Pinout of the D-sub socket

| Pin | Description                          | Pin     | Description                                                                                  |
|-----|--------------------------------------|---------|----------------------------------------------------------------------------------------------|
| 1   | - not used -                         | 6       | VP: Power supply +5 V only for bus terminating resistors; not for supplying external devices |
| 2   | - not used -                         | 7       | - not used -                                                                                 |
| 3   | RxD/TxD-P: Data line B               | 8       | RxD/TxD-N: Data line A                                                                       |
| 4   | CNTR-P: RTS                          | 9       | - not used -                                                                                 |
| 5   | DGND: Ground for data signals and VP | Housing | Ground connector                                                                             |

#### PROFIBUS cable and connector

#### **CAUTION**

#### Contacting the shield of the PROFIBUS cable

The shield of the PROFIBUS cable must be contacted.

To do this, strip the insulation from the end of the PROFIBUS cable and connect the shield to functional earth.

#### **NOTICE**

If you use a  $180^{\circ}$  PROFIBUS or a PG connector, the lower panel cannot be completely closed.

Configuration and programming

## 4.1 Configuration

#### Configuration in STEP 7

You configure the DP modules and DP master systems in SIMATIC STEP 7. You will find the required version in the section Requirements for operation (Page 8).

When configuring with STEP 7 as of V11.0, the CM 1242-5 is set to the protocol variant DP-V1 as default.

#### Configuring in third-party systems

To allow configuration in third-party systems, a GSD file is available. You will find this on the supplied DVD.

The protocol variant DP-V1 or DP-V0 is decided during operation by the setting of the connected DP master.

#### Overview of the STEP 7 configuration

Follow the steps below when configuring:

- 1. Create a STEP 7 project.
- 2. Insert the required SIMATIC stations.
- 3. Insert the communications modules and other required modules in the stations.
- 4. Select the PROFIBUS interface of the master module and create a DP master system using the shortcut menu (right mouse button).
- 5. Configure the DP master system in the following parameter groups:
  - General
  - Network settings
  - Cable configuration
  - Additional network nodes
  - Bus parameters
- 6. Network the PROFIBUS slaves with the master system:
  - Either using the shortcut menu command with the PROFIBUS interface selected
  - Or in the "Operating mode" parameter group of the slave module

Configuring the master is described in the manual of the master module.

#### 4.2 Programming

7. Configure the DP slaves.

This affects the properties in the following parameter groups:

- General
- PROFIBUS address
- Mode > I-slave communication
   Here, you specify the transfer areas for cyclic data exchange.
- 8. Configure the remaining modules and submodules according to your requirements.
- 9. Save the project.

#### Note

You will find more detailed information on configuring the individual parameters in the help system of STEP 7.

#### Downloading project data

When you load the station, the project data of the CM is stored on the CPU.

## 4.2 Programming

#### DP data exchange with the CPU

No instructions are necessary for GP data exchange with the CPU.

Operating the module

## 5.1 Note on operation

#### **CAUTION**

#### Closing the front panels

To ensure interference-free operation, keep the front panels of the module closed during operation.

## 5.2 Diagnostics

#### 5.2.1 Diagnostics options

#### **Diagnostics options**

You have the following diagnostics options available for the module:

• The LEDs of the module

For information on the LED displays, refer to the section LEDs (Page 12).

• STEP 7: The "Diagnostics" tab in the Inspector window

Here, you can obtain the following information on the selected module:

- Entries in the diagnostics buffer of the CPU
- Information on the online status of the module
- STEP 7: Diagnostics functions in the "Online > Online and diagnostics" menu

Here, you can obtain static information on the selected module:

- General information on the module
- Diagnostics status
- Information on the PROFIBUS interface

You can obtain further information on the diagnostics functions of STEP 7 in the STEP 7 online help.

#### 5.2 Diagnostics

#### DP diagnostics

The DP diagnostics of the CM is described below.

The evaluation of diagnostics data records requested by the DP master and the diagnostics interrupts or diagnostics alarms of the DP slaves is handled in the user program of the DP master station.

#### 5.2.2 DP slave diagnostics

#### Diagnostics data depending on the protocol version of the DP slave

Depending on the type of configuration, the CM 1242-5 operates either as a DP-V1 slave or as a DP-V0 slave, see also section Configuration (Page 21). Depending on this, the diagnostics data is transferred to the DP master in different ways:

#### • As DP-V1 slave: Diagnostics interrupt

Transfer of the diagnostics data as a diagnostics interrupt Diagnostics interrupts must be acknowledged by the DP master

#### • As DP-V0 slave: Diagnostics alarm

Transfer of the diagnostics data as a diagnostics alarm Diagnostics alarms are not acknowledged by the DP master.

#### Supported diagnostics functions

The CM 1242-5 supports the following blocks of DP diagnostics:

- Standard diagnostics (6 bytes)
- Device-specific diagnostics (6 bytes)

Depending on whether a DP-V1 or DP-V0 slave is involved, there are differences in the data of the device-specific diagnostics.

#### User program (DP master)

To read out the diagnostics data of the DP slave (DP single diagnostics), use the "DPNRM DG" instruction on the DP master.

Diagnostics interrupts of DP-V1 slaves are evaluated in the user program of the master using the "RALRM" instruction.

You will find the required parameter assignment for the instructions in the STEP 7 online help.

Below, there is an overview of the structure of the diagnostics data.

#### Overview of standard diagnostics

|      | Standard diagnostics   |  |  |
|------|------------------------|--|--|
| Byte | Meaning                |  |  |
| 0    | Station status 1       |  |  |
| 1    | Station status 2       |  |  |
| 2    | Station status 3       |  |  |
| 3    | Master address         |  |  |
| 45   | Vendor ID of the slave |  |  |

#### Overview of device-specific diagnostics

The device-specific diagnostics data depends on the protocol variant operating on the DP slave:

#### DP-V1 slave

Table 5-1 Overview of device-specific diagnostics of the CM with DP-V1 slaves

| Device-specific diagnostics |                                  |                             |  |
|-----------------------------|----------------------------------|-----------------------------|--|
| Byte                        | Byte Meaning                     |                             |  |
| 0                           | Header                           |                             |  |
| 1                           | Variant<br>Interrupt type        | Variant<br>Status type      |  |
| 2                           | Slot number                      |                             |  |
| 3                           | Variant<br>Interrupt specifier   | Variant<br>Status specifier |  |
| 462                         | Module-specific diagnostics data |                             |  |

#### • DP-V0 slave

Table 5-2 Overview of device-specific diagnostics of the CM with DP-V0 slaves

| Device-specific diagnostics |                                  |  |
|-----------------------------|----------------------------------|--|
| Byte                        | Meaning                          |  |
| 0                           | Header                           |  |
| 162                         | Module-specific diagnostics data |  |

## 5.2.3 Standard diagnostics

The coding of the standard diagnostics bytes is explained below.

## 5.2 Diagnostics

## Byte 0: Station status 1

Table 5-3 Structure of station status byte 1

| Bit no. | Name                     | Explanation                                                                                                    |
|---------|--------------------------|----------------------------------------------------------------------------------------------------|
| 7       | Master_Lock              | The DP slave was assigned parameters by a different DP master. The DP slave can only be read by the configured productive DP master.                                                     |
|         |                          | This bit is set by the DP master when its bus address differs from the configured address.                                                                                               |
| 6       | Parameter_Fault          | The last received parameter assignment frame was bad or not permitted. The DP slave sets this bit.                                                                                       |
|         |                          | Solution: Check the parameter settings for illegal parameters.                                                                                                    |
| 5       | Invalid_Slave_Response   | This bit is set by the DP master when no plausible response has been received from the DP slave.                                                                                         |
| 4       | Service_Not_Supported    | This bit is set by the DP master when the master has requested a function that is not supported by the DP slave.                                                                         |
|         |                          | Solution: Change the parameter setting to disable the function on the master.                                                                                                    |
| 3       | Ext_Diag                 | This bit is set by the slave.                                                                                                    |
|         |                          | Bit =1: There is diagnostics data in the slave-specific diagnostics area. The diagnostics data can be evaluated in the user program of the master.                                       |
|         |                          | Bit =0: There may be status information in the slave-specific diagnostics area. The status information can be evaluated in the user program of the master.                               |
| 2       | Slave_Config_Check_Fault | The configuration data sent by the DP master is rejected by the DP slave.                                                                                                    |
|         |                          | Cause: Configuration error. Solution: Change configuration.                                                                                                    |
| 1       | Station_Not_Ready        | The DP slave is not ready for productive data exchange.                                                                                                    |
|         |                          | This is a temporary status that cannot be influenced by the DP master.                                                                                                    |
| 0       | Station_Non_Existent     | The DP slave is not reacting on the bus.                                                                                                    |
|         |                          | This bit is set by the DP master 1 (the slave sets this bit permanently to 0). If the bit is set, the diagnostic bits have the state of the last diagnostics alarm or the initial value. |

## Byte 1: Station status 2

Table 5-4 Structure of station status byte 2

| Bit no. | Name        | Explanation                                                                                                    |
|---------|-------------|----------------------------------------------------------------------------------------------------|
| 7       | Deactivated | The DP slave was identified as being not active in the local parameter record and it is not polled cyclically. |
| 6       | Reserved    | - reserved -                                                                                                   |
| 5       | Sync_Mode   | The DP slave is in SYNC mode. The bit is set by the slave.                                                     |
|         |             | The bit is always = 0 on the CM 1242-2 (function not supported).                                               |
| 4       | Freeze_Mode | The DP slave is in FREEZE mode. The bit is set by the slave.                                                   |
|         |             | The bit is always = 0 on the CM 1242-2 (function not supported).                                               |
| 3       | Watchdog_On | Watchdog monitoring is active on the DP slave. The bit is set by the slave.                                    |

| Bit no. | Name              | Explanation                                                                                                    |
|---------|-------------------|----------------------------------------------------------------------------------------------------|
| 2       | Status_From_Slave | Bit =1: The diagnostics information comes from the DP slave. The bit is set permanently to 1 by the slave.                    |
| 1       | Static_Diag       | Static diagnostics                                                                                                    |
|         |                   | If the DP slave sets this bit, the DP master must fetch diagnostics data from the DP slave until the DP slave resets the bit. |
|         |                   | The DP slave sets this bit, for example when it is not capable of data transfer.                                              |
| 0       | Parameter_Request | The DP slave sets this bit when it needs to have new parameters assigned and be reconfigured.                                 |
|         |                   | If bit 0 and bit 1 are both set, bit 0 has the higher priority.                                                               |

#### Byte 2: Station status 3

Table 5-5 Structure of station status byte 3

| Bit no. | Name              | Explanation                                                                                                    |
|---------|-------------------|----------------------------------------------------------------------------------------------------|
| 7       | Ext_Data_Overflow | If this bit is set, there is more diagnostics information available than indicated in the diagnostics data. This data cannot be displayed. |
| 60      | Reserved          | - reserved -                                                                                                    |

#### Byte 3: Master address

The address of the DP master that assigned parameters to this DP slave is entered in the "Master\_Add" byte.

If the DP slave did not have parameters assigned to it by any DP master, the DP slave sets the address 255 in this byte.

#### Bytes 4 and 5: Vendor ID of the slave ("Ident\_Number")

The vendor ID ("Ident\_Number") for the DP slave type is entered in bytes 4 and 5. This identifier can be used to identify the slave.

The more significant part of the value is in byte 5 (big endian format).

#### 5.2.4 Device-specific diagnostics in DP-V1

There are two variants of device-specific diagnostics with DP-V1 slaves:

- Interrupt type
- Status type

The two variants differ from each other in the coding of byte 1, bit 6 of the device-specific diagnostics data. The difference is component-specific.

#### 5.2 Diagnostics

#### Byte 0: Header

The two most significant bits have the value 00. This identifies the "module-specific diagnostics data" field (see bytes 4... 62) as a whole.

The remaining six bits indicate the length of the data field including byte 0.

#### Byte 1: Variant "Interrupt type"

Table 5-6 Structure of byte 1 of the device-specific diagnostics (variant "interrupt type")

| Bit no. | Meaning    |                       |
|---------|------------|-----------------------|
| 7       | Value      | Meaning               |
|         | 0          | Interrupt             |
| 60      | Alarm_Type |                       |
|         | 0          | - reserved -          |
|         | 1          | Diagnostics interrupt |
|         | 2          | Hardware interrupt    |
|         | 3          | Pull interrupt        |
|         | 4          | Plug interrupt        |
|         | 5          | Status interrupt      |
|         | 6          | Update interrupt      |
|         | 731        | - reserved -          |
|         | 32126      | Vendor-specific       |
|         | 127        | - reserved -          |

If status interrupts are received in quick succession, older status interrupts may be overwritten by newer interrupts.

#### Byte 1: Variant "Status type"

Table 5-7 Structure of byte 1 of the device-specific diagnostics (variant "status type")

| Bit no. |             | Meaning                           |
|---------|-------------|-----------------------------------|
| 7       | Value       | Meaning                           |
|         | 1           | Status information                |
| 60      | Status_Type |                                   |
|         | 0           | - reserved -                      |
|         | 1           | Status information                |
|         | 2           | Modul_Status (see also bytes 462) |
|         | 331         | - reserved -                      |
|         | 32126       | Vendor-specific                   |
|         | 127         | - reserved -                      |

#### Byte 2: Slot number

Slot number (1...n) of the slave module

0 is the placeholder for the entire device.

#### Byte 3: Variant "Interrupt specifier"

Table 5-8 Structure of byte 3 of the device-specific diagnostics (variant "interrupt specifier")

| Bit no. |                 | Meaning                                                                                                    |
|---------|-----------------|----------------------------------------------------------------------------------------------------|
| 73      | Seq_No          | Unique identifier of an interrupt alarm                                                                                       |
| 2       | Add_Ack         | If this bit is set, the DP-V1 master is indicating that this interrupt expects an acknowledgement in the form of a WRITE job. |
| 10      | Alarm_Specifier |                                                                                                    |
|         | 0               | No further distinction                                                                                                    |
|         | 1               | Interrupt appears, slot disrupted                                                                                             |
|         |                 | The slot generates an interrupt due to an error.                                                                              |
|         | 2               | Interrupt disappears, slot OK                                                                                                 |
|         |                 | The slot generates the interrupt and indicates that it has no further errors                                                  |
|         | 3               | Interrupt disappears, slot still disrupted                                                                                    |
|         |                 | The slot generates the interrupt and indicates that it has further errors                                                     |

#### Byte 3: Variant "Status specifier"

Table 5-9 Structure of byte 3 of the device-specific diagnostics (variant "status specifier")

| Bit no. | Meaning          |                        |
|---------|------------------|------------------------|
| 72      | - reserved -     |                        |
| 10      | Status_Specifier |                        |
|         | 0                | No further distinction |
|         | 1                | Status appears         |
|         | 2                | Status disappears      |
|         | 3                | - reserved -           |

#### Bytes 4...62: Module-specific diagnostics: General coding

This byte contains data with module-specific information that is described in the relevant module documentation. The relevant module is identified by the slot (byte 2).

#### Bytes 4...62: Module-specific diagnostics with "status type" and "module status"

With the variant "status type" of the device-specific diagnostics of DP-V1 slaves (see byte 1, bit 7) and the setting "Modul\_Status" (see byte 1, bits 0...6), there are two status bits here for each slot (= module). Bits not required are set to 0.

Table 5- 10 Structure of the bytes for module-specific diagnostics data

| Byte |     | Bit assignment    |   |                   |   |                   |   |                   |   |
|------|-----|-------------------|---|-------------------|---|-------------------|---|-------------------|---|
|      | Bit | 7                 | 6 | 5                 | 4 | 3                 | 2 | 1                 | 0 |
| 4    |     | Module status 4   |   | Module status 3   |   | Module status 2   |   | Module status 1   |   |
| 5    |     | Module status 8   |   | Module status 7   |   | Module status 6   |   | Module status 5   |   |
| •••  |     |                   |   |                   |   |                   |   |                   |   |
| 62   |     | Module status 236 |   | Module status 235 |   | Module status 234 |   | Module status 233 |   |

The status bits are coded as follows:

Table 5- 11 Meaning of the values of the status bits

| Value | Meaning                                          |  |  |  |
|-------|--------------------------------------------------|--|--|--|
| 00    | Data valid                                       |  |  |  |
| 01    | Data invalid - error (for example short-circuit) |  |  |  |
| 10    | Data invalid - wrong module                      |  |  |  |
| 11    | Data invalid - no module plugged in              |  |  |  |

#### 5.2.5 Device-specific diagnostics in DP-V0

With standard DP slaves (DP-V0), this field contains general diagnostics information such as overtemperature, undervoltage or similar. The coding is specified for the specific device by the slave manufacturer. For further evaluation, the Ident\_Number of the slave is required (bytes 4...5 of the standard diagnostics).

The device-specific diagnostics data of DP-V0 slaves is structured as follows:

#### Byte 0: Header

The two most significant bits have the value 00. This identifies the "module-specific diagnostics data" field as a whole.

The remaining six bits indicate the length of the data field including byte 0.

#### Bytes 1...62: Module-specific diagnostics data

Diagnostics is slot-specific.

The structure is the same as for the diagnostics data in DP-V1, see section Device-specific diagnostics in DP-V1 (Page 27), bytes 4..62: Module-specific diagnostics with "status type" and "module status"

## 5.3 Downloading firmware

#### New firmware versions

If a new firmware version is available for the module, you will find this on the Ethernet pages of the Siemens Automation Customer Support under the following ID:

44632196 (http://support.automation.siemens.com/WW/view/en/44632196)

On the Internet page, select the "Entry list" tab and the "Download" entry type. You will find the firmware file and a description of the procedure there.

You can recognize that firmware is being loaded by the flashing LEDs of the CM, see section LEDs (Page 12).

## 5.4 Module replacement

#### Module replacement

The configuration data of the CM is stored on the local CPU. This allows simple replacement of this communications module when necessary.

When the station starts up again, the new CM reads the project data from the CPU.

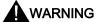

#### Read the system manual "S7-1200 Programmable Controller"

Prior to installation, connecting up and commissioning, read the relevant sections in the system manual "S7-1200 Programmable Controller" (refer to the documentation in the Appendix).

When installing and connecting up, keep to the procedures described in the system manual "S7-1200 Programmable Controller".

Make sure that the power supply is turned off when installing/uninstalling the devices

5.4 Module replacement

Technical data

Table 6-1 Technical specifications of the CM 1242-5

| Technical specifications                                                                                                    | COV7.040 EDV00.0VE0                        |  |  |  |  |
|----------------------------------------------------------------------------------------------------|--------------------------------------------|--|--|--|--|
| Order number                                                                                                    | 6GK7 242-5DX30-0XE0                        |  |  |  |  |
| Interfaces                                                                                                    |                                            |  |  |  |  |
| Connection to PROFIBUS                                                                                                    | 9-pin D-sub female connector               |  |  |  |  |
| Maximum current consumption on the PROFIBUS interface when connecting network components (for example optical network components) | 15 mA at 5 V (only for bus termination) *) |  |  |  |  |
| Permitted ambient conditions                                                                                                    |                                            |  |  |  |  |
| Ambient temperature                                                                                                    |                                            |  |  |  |  |
| During storage                                                                                                    | <ul> <li>-40 °C to 70 °C</li> </ul>        |  |  |  |  |
| During transportation                                                                                                    | <ul> <li>-40 °C to 70 °C</li> </ul>        |  |  |  |  |
| During operation with the rack installed horizontally                                                                             | • 0 °C to 55 °C                            |  |  |  |  |
| During operation with the rack installed vertically                                                                               |                                            |  |  |  |  |
|                                                                                                    | • 0 °C to 45 °C                            |  |  |  |  |
| Relative humidity at 25 °C during operation, without condensation, maximum                                                        | 95 %                                       |  |  |  |  |
| Degree of protection                                                                                                    | IP20                                       |  |  |  |  |
| Power supply, current consumption and power loss                                                                                  |                                            |  |  |  |  |
| Type of power supply                                                                                                    | DC                                         |  |  |  |  |
| Power supply from the backplane bus                                                                                               | 5 V                                        |  |  |  |  |
| Current consumption (typical)                                                                                                    | 150 mA                                     |  |  |  |  |
| Effective power loss (typical)                                                                                                    | 0.75 W                                     |  |  |  |  |
| Electrical isolation                                                                                                    | 710 VDC for 1 minute                       |  |  |  |  |
| PROFIBUS interface to ground                                                                                                    |                                            |  |  |  |  |
| PROFIBUS interface to internal circuit                                                                                            |                                            |  |  |  |  |
| Dimensions and weights                                                                                                    |                                            |  |  |  |  |
| Width                                                                                                    | • 30 mm                                    |  |  |  |  |
| Height                                                                                                    | • 100 mm                                   |  |  |  |  |
| • Depth                                                                                                    | • 75 mm                                    |  |  |  |  |
| Weight                                                                                                    |                                            |  |  |  |  |
| Net weight                                                                                                    | • 115 g                                    |  |  |  |  |
| Weight including packaging                                                                                                    | • 152 g                                    |  |  |  |  |

<sup>\*)</sup>The current load of an external consumer connected between VP (pin 6) and DGND (pin 5) must not exceed a maximum of 15 mA (short-circuit proof) for bus termination.

Dimension drawings

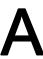

#### Note

All dimensions in the drawings are in millimeters.

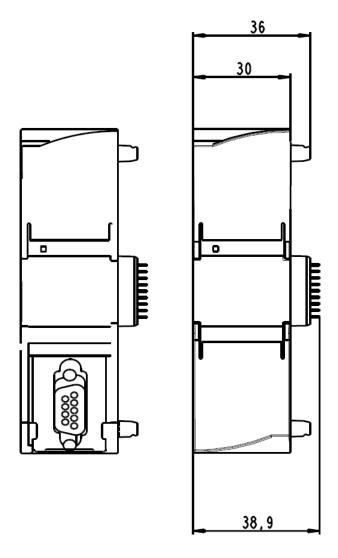

Figure A-1 CM 1242-5 - front view

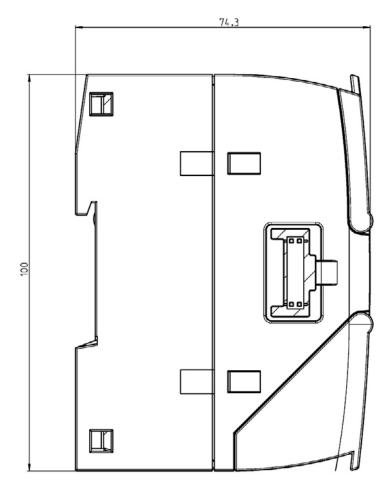

Figure A-2 CM 1242-5 - side view

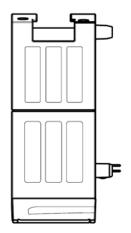

Figure A-3 CM 1242-5 - view from above

Approvals

# B.1 Approvals

# Approvals issued

### NOTICE

### Issued approvals on the type plate of the device

The specified approvals apply only when the corresponding mark is printed on the product. You can check which of the following approvals have been granted for your product by the markings on the type plate.

Approvals for shipbuilding are not printed on the device type plate.

### Current approvals on the Internet

SIMATIC NET products are regularly submitted to the relevant authorities and approval centers for approvals relating to specific markets and applications.

You will also find the current approvals for the product on the Internet pages of Siemens Automation Customer Support under the following entry ID:

(http://support.automation.siemens.com/WW/view/en/44632650)

→ "Entry list" tab, entry type "Certificates"

## Approvals for SIMATIC NET products

You will find an overview of the approvals for SIMATIC NET products including approvals for shipbuilding on the Internet pages of Siemens Automation Customer Support under the following entry ID:

57337426 (http://support.automation.siemens.com/WW/view/en/57337426)

### National approvals

The list of countries in which the CM 1243-5 is approved can be found on the Internet at the following address:

44632650 (http://support.automation.siemens.com/WW/view/en/44632650)

→ "Entry list" tab > entry type "Certificates"

## B.1 Approvals

## Overview of approvals and standards

The CM 1242-5 has the following approvals and meets the following standards:

- cULus LISTED IND. CONT. EQ. for HAZ.LOC.
   cULus LISTED IND. CONT. EQ.
- FM
- ATEX: KEMA 10 ATEX 0166X
- EC declaration of conformity
  - EC Directive 2004/108/EEC "Electromagnetic Compatibility" (EMC Directive)
  - EC Directive 2002/95/EC (RoHS)
- C-TICK
- Use in industrial environments according to
  - EN 61000-6-4:2007
  - EN 61000-6-2:2005

## EC declaration of conformity

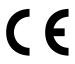

The product meets the requirements and safety objectives of the following EC directives and it complies with the harmonized European standards (EN) for programmable logic controllers which are published in the official documentation of the European Union.

- EC directive 2006/95/EEC "Electrical Equipment Designed for Use within Certain Voltage Limits" (Low Voltage Equipment Directive)
  - EN 61131-2:2007 Programmable controllers Equipment requirements and tests
- EC Directive 2004/108/EEC "Electromagnetic Compatibility" (EMC Directive)
  - Emission

EN 61000-6-4:2007: Industrial area

Immunity

EN 61000-6-2:2005: Industrial area

- EC directive 94/9/EC "Equipment and protective systems intended for use in potentially explosive atmospheres" (ATEX Explosion Protection Directive)
  - EN 60079-15:2005: Type of protection 'n':

The EC Declaration of Conformity is available for all responsible authorities at:

Siemens Aktiengesellschaft Industry Automation Industrielle Kommunikation SIMATIC NET Postfach 4848 D-90327 Nürnberg Germany You will find the EC Declaration of Conformity for this product on the Internet at the following address:

10805878 (<u>http://support.automation.siemens.com/WW/view/en/10805878</u>)  $\rightarrow$  Tab "Entry List"

Filter settings:

Entry type: "Certificates"

Certificate Type: "Declaration of Conformity" Search items(s): <name of the module>

### cULus approval

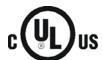

Underwriters Laboratories Inc. meets

- Underwriters Laboratories, Inc.: UL 508 Listed (industrial control devices)
- Canadian Standards Association: CSA C22.2 Number 142 (process control equipment)

### **FM** certification

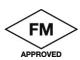

Factory Mutual Research (FM):

Certification standard class number 3600 and 3611

Approved for use in:

Class I, Division 2, Gas Group A, B, C, D, Temperature Class T4A,

Ta = 55 °C

Class I, Zone 2, IIC, Temperature Class T4, Ta = 55 °C

# ATEX approval

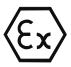

EN 60079-0:2006: Potentially explosive atmosphere - general requirements EN 60079-15:2005: Electrical apparatus for explosive gas atmospheres; Type of protection 'n' II 3 G Ex nA II T4

Over and above this, the following conditions must be met for the safe deployment of the product:

- Install the modules in a suitable enclosure with degree of protection of at least IP54 to EN 60529 and take into account the environmental conditions for operation of the devices.
- If the rated temperatures of 70 °C at the cable entry or 80 °C at the branching point of the wires are exceeded, the permitted temperature range of the selected cable must be suitable for the actual measured temperatures.
- Measures must be taken to prevent the rated voltage being exceeded by more than 40% due to transient disturbances.

B.2 Standards and test specifications

# C-Tick approval

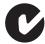

The product meets the requirements of the AS/NZS 2064 standards (Class A)

# Maritime approvals

The S7-1200 products are regularly submitted to the relevant authorities for approvals relating to specific markets and applications. If you require a list of the current approvals for individual devices, consult your Siemens contact.

# B.2 Standards and test specifications

# Standards and test specifications

The device meets the following standards and test specifications. The test criteria for the device are based on these standards and test specifications.

### Industrial environments

The product was developed for use in industrial environments.

| Application | Requirements for emissions | Requirements for immunity |
|-------------|----------------------------|---------------------------|
| Industry    | EN 61000-6-4:2007          | EN 61000-6-2:2005         |

# Electromagnetic compatibility (EMC)

The electromagnetic compatibility (EMC) of an electrical device is its capability of functioning as intended in an electromagnetic environment without emitting electromagnetic interference that could impair the operation of other electrical devices in the vicinity.

| Electromagnetic compatibility - immunity       |                                                                                                    |  |  |
|------------------------------------------------|----------------------------------------------------------------------------------------------------|--|--|
| EN 61000-4-2<br>Electrostatic discharge        | 8 kV air discharge to all surfaces<br>6 kV contact discharge to exposed conductive surfaces                                  |  |  |
| EN 61000-4-3<br>Radiated electromagnetic field | 80 to 1 000 MHz, 10 V/m, 80% AM at 1 kHz<br>1.4 to 2.0 GHz, 3 V/m, 80% AM at 1 kHz<br>2.0 to 2.7 GHz, 1 V/m, 80% AM at 1 kHz |  |  |
| EN 61000-4-4<br>Fast transient bursts          | 2 kV, 5 kHz with coupling network to AC and DC system power 1 kV, 5 kHz with coupling clamp to inputs/outputs                |  |  |
| EN 61000-4-5<br>Surge immunity                 | 2 kV via coupling clamp on PROFIBUS cable                                                                                    |  |  |
| EN 61000-4-6<br>Conducted disturbances         | 150 kHz to 80 MHz, 10 V RMS, 80 % AM at 1 kHz                                                                                |  |  |

| Electromagnetic compatibility - emission                                                      |                                                                                                    |  |  |
|-----------------------------------------------------------------------------------------------|----------------------------------------------------------------------------------------------------|--|--|
| Conducted emissions<br>EN 61000-6-4, class A<br>0.15 MHz to 5 MHz<br>5 MHz to 30 MHz          | < 79 dB (μV) quasi peak; <66 dB (μV) average<br>< 73 dB (μV) quasi peak; <60 dB (μV) average          |  |  |
| Radiated emissions<br>EN 61000-6-4, class A, group 1<br>30 MHz to 230 MHz<br>230 MHz to 1 GHz | < 40 dB (μV/m) quasi peak; measured at 10 m < 47 dB (μV/m) quasi peak; measured at a distance of 10 m |  |  |

# **Environmental conditions**

| Environmental conditions - transportation and storage          |                                                                      |  |
|----------------------------------------------------------------|----------------------------------------------------------------------|--|
| EN 60068-2-2, Test Bb, dry heat and EN 60068-2-1 Test Ab, cold | -40 °C to +70 °C                                                     |  |
| EN 60068-2-30, Test Db, damp heat                              | 25 °C to 55 °C, 95% humidity                                         |  |
| EN 60068-2-14, Test Na, temperature shock                      | -40 °C to +70 °C, dwell time 3 hours, 2 cycles                       |  |
| EN 60068-2-32 Free fall                                        | 0.3 m, five times, in product packaging                              |  |
| Atmospheric pressure                                           | 1 080 to 660 hPa (corresponding to an altitude of -1 000 to 3 500 m) |  |

| Environmental conditions - operation                               |                                                                                                    |  |  |
|--------------------------------------------------------------------|----------------------------------------------------------------------------------------------------|--|--|
| Ambient temperatures / air humidity (inlet air 25 mm below device) | 0 °C to 55 °C for horizontal installation of the rack 0 °C to 45 °C for vertical installation of the rack 95% relative humidity, non-condensing |  |  |
| Atmospheric pressure                                               | 1080 to 795 hPa (corresponding to an altitude of -1000 to 2000 m)                                                                               |  |  |
| EN 60068-2-14, Test Nb, temperature change                         | 5 °C to 55 °C, 3 °C/minute                                                                                                    |  |  |
| EN 60068-2-27 Mechanical shock                                     | 15 g, 11 ms pulse, 3 positive and 3 negative shocks in each of the 3 axes (half sine)                                                           |  |  |
| EN 60068-2-6 Sinusoidal vibration (DIN rail mount)                 | 2 mm PP from 2 to 13 Hz and 0.7 g from 13 to 100 Hz (according to shipbuilding 1);<br>10 sweeps per axis, 1 octave/minute                       |  |  |

# **Protection class**

• Protection class III according to EN 61131-2 (protective conductor not required)

# Degree of protection

• Mechanical protection to EN 60529: IP20

Protects against finger contact with high voltage as tested by standard probe. External protection required for dust, dirt, water and foreign objects of < 12.5 mm in diameter.

B.2 Standards and test specifications

References

### Where to find Siemens documentation

- You will find the order numbers for the Siemens products of relevance here in the following catalogs:
  - SIMATIC NET Industrial Communication / Industrial Identification, catalog IK PI
  - SIMATIC Products for Totally Integrated Automation and Micro Automation, catalog ST 70

You can request the catalogs and additional information from your Siemens representative.

 You will find SIMATIC NET manuals on the Internet pages of Siemens Automation Customer Support: Link to Customer Support (http://support.automation.siemens.com/WW/view/en)

Enter the entry ID of the relevant manual as the search item. The ID is listed below some of the reference entries in brackets.

As an alternative, you will find the SIMATIC NET documentation on the pages of Product Support:

10805878 (http://support.automation.siemens.com/WW/view/en/10805878)

Go to the required product group and make the following settings:

"Entry list" tab, Entry type "Manuals / Operating Instructions"

You will find the documentation for the SIMATIC NET products relevant here on the data medium that ships with some products:

- Product CD / product DVD or
- SIMATIC NET Manual Collection

/1/

SIMATIC S7-1200 Programmable Controller System Manual Siemens AG

order number: 6ES7298-8FA30-8BH0

Entry ID: 36932465 (http://support.automation.siemens.com/WW/view/en/36932465)

0 /2/

# /2/

SIMATIC NET PROFIBUS Network Manual system manual Siemens AG

Entry ID: 35222591 (http://support.automation.siemens.com/WW/view/en/35222591)

# /3/

SIMATIC NET CM 1243-5 Operating Instructions Siemens AG

entry ID: 49851842 (http://support.automation.siemens.com/WW/view/en/49851842)

Training, Service & Support

D

# Online support

In addition to our product documentation, the comprehensive online information platform supports you in all aspects of our Service & Support at any time and from any location in the world. You will find this on the Internet at the following address:

(<a href="http://support.automation.siemens.com/WW/llisapi.dll?func=cslib.csinfo2&aktprim=99&lang=en">http://support.automation.siemens.com/WW/llisapi.dll?func=cslib.csinfo2&aktprim=99&lang=en</a>)

Here, you will find the following information:

- Support news, newsletter
- Product information, Product Support, Applications & Tools
- Technical Forum
- Access to other features of our Service & Support offer:
  - Technical Consulting
  - Engineering Support
  - Field Service

Phone: +49 (0)911 895 7444

Spare parts and repairs

Phone: +49 (0)911 895 7448

- Optimization and modernization
- Technical Support

Expert advice on technical questions with a wide range of demand-optimized services for all our products and systems.

Phone: +49 (0)911 895 7222

 $\label{linear_com_ww} \begin{tabular}{ll} $$ (https://support.automation.siemens.com/WW/llisapi.dll?func=cslib.csinfo&lang=en&objid=38718979&caller=view) \end{tabular}$ 

You will find contact data on the Internet at the following address: (www.automation.siemens.com/partner)

## SITRAIN - Siemens training for automation and industrial solutions

With over 300 different courses, SITRAIN covers the entire Siemens product and system spectrum in the field of automation and drive technology. Advanced training tailored to your needs is also available. In addition to our classic range of courses, we also offer a combination of various training media and sequences. You can, for example, use self-study programs on CD-ROM or on the Internet as preparation or to consolidate training.

You will find detailed information on our training curriculum and how to contact our customer consultants at the following Internet address:

(www.siemens.com/sitrain)

# Glossary

### Bus parameter

Special parameters that control transfer characteristics on the bus. Each PROFIBUS node must use bus parameters that match the bus parameters of other nodes.

### **CLEAR** mode

Mode of the DP master; inputs are read cyclically, outputs remain set to 0.

## CM

Communications module

Module for communications tasks that is used in an automation system as an interface expansion of the CPU. Same interface types of a CPU and a CM are functionally identical.

# Contol job

Control command for DP mode.

Examples:

CLEAR, SYNC, FREEZE, UNFREEZE, ACT, DEACT.

### CP

Communications processor

Module for expanded communications tasks that provides the CPU with additional interface types or communications options.

### DP I/O module

Component of a DP slave. DP slaves have a modular structure. A DP slave has at least one DP I/O module.

### **DP** master

A node with master functionality on PROFIBUS DP. The following must be distinguished:

DP master (class 1) or DP master 1

The DP master 1 handles cyclic user data traffic with the DP slaves assigned to it.

DP master (class 2) or DP master 2

The DP master 2 provides asynchronous services such as :

- Reading input/output data
- Diagnostics

## **DP** master system

A DP master and all DP slaves with which this DP master exchanges data.

### DP mode

Communication between the DP master and DP slaves can be divided into four modes: OFFLINE, STOP, CLEAR, RUN (corresponds to OPERATE according to the DP standard)

Each of these modes is characterized by defined actions between the DP master and the DP slaves.

### DP module name

Name of one of the DP I/O modules entered in the DP module list.

# DP module type

Name to identify a DP I/O module in the generic station data of a DP slave in compliance with EN 50170, Vol 2.

# DP protocol

The rules for communication and data transmission according to the communications standard for the field area (IEC 61158) and PROFIBUS standard (EN 50170).

Note:

The DP protocol is used in the distributed peripheral I/O (DP) and allows distributed use of numerous modules and other field devices in the immediate vicinity of the process.

### **DP** slave

A node with slave functionality on PROFIBUS DP

### DP slave name

To identify a DP slave in the configured DP configuration, a DP slave name is entered in the DP slave list.

### **DP** subnet

PROFIBUS subnet on which only distributed I/O is operated.

### FREEZE mode

The FREEZE mode is a DP mode in which process input data is obtained at the same time from one or more (group) or from all DP slaves. The time of acquisition is signaled by the FREEZE command (this is a control frame for synchronization).

# **Group identification**

Allows the assignment of DP slaves to one or more groups. The DP slaves can be addressed specifically when transferring control frames using the group identification.

# SYNC mode

A DP mode in which one, several (group) or all DP slaves transfer data to their process outputs at a certain time. The time at which the data is transferred is indicated in the SYNC command (a control command for synchronization).

### **UNFREEZE**

Job for resetting the FREEZE mode.

### **UNSYNC**

Job for resetting the SYNC mode.

# Watchdog time

A monitoring time that can be set on a DP slave to detect failure of the controlling DP master.

# Index

|                                                        | 0                      |
|--------------------------------------------------------|------------------------|
| A                                                      | Operating states, 12   |
| ATEX, 16                                               | Order number, 3        |
| ATEX approval, 39                                      |                        |
|                                                        | P                      |
| C                                                      | Protection class, 41   |
| CPU firmware version, 9                                |                        |
| Cyclic data exchange, configuration transfer areas, 22 | R                      |
| _                                                      | Replacing a module, 31 |
| D                                                      | ,                      |
| Degree of protection, 41                               | S                      |
| Dimensions, 17, 33 Downloading project data, 19, 22    | Safety notices, 15     |
| DP-V1-/DP-V0 mode, 21                                  | STEP 7 version, 8      |
|                                                        |                        |
| E                                                      |                        |
| Electromagnetic compatibility (EMC), 40                |                        |
| EMC, 40                                                |                        |
| Environment, industry, 40 Environmental conditions, 41 |                        |
| •                                                      |                        |
| F                                                      |                        |
| Firmware version, 3                                    |                        |
| Filliwate version, 3                                   |                        |
| 6                                                      |                        |
| G                                                      |                        |
| GSD file, 21                                           |                        |
|                                                        |                        |
| Н                                                      |                        |
| Hardware product version, 3                            |                        |
| Hazardous area, 15                                     |                        |
|                                                        |                        |
| I                                                      |                        |
| Identification data, 8                                 |                        |